## **Робота з програмним клієнтом А10/і10.**

Увага! Послуга доступна за умови додаткового замовлення цієї функції у оператора!

Завантажте дистрибутив програмного SIP телефону доступний в Android (Google Play) та iOS (App Store) маркетах програмних додатків, під ім'ям «Ukrtelecom A10» - для Android та «Ukrtelecom і10» - для iOS:

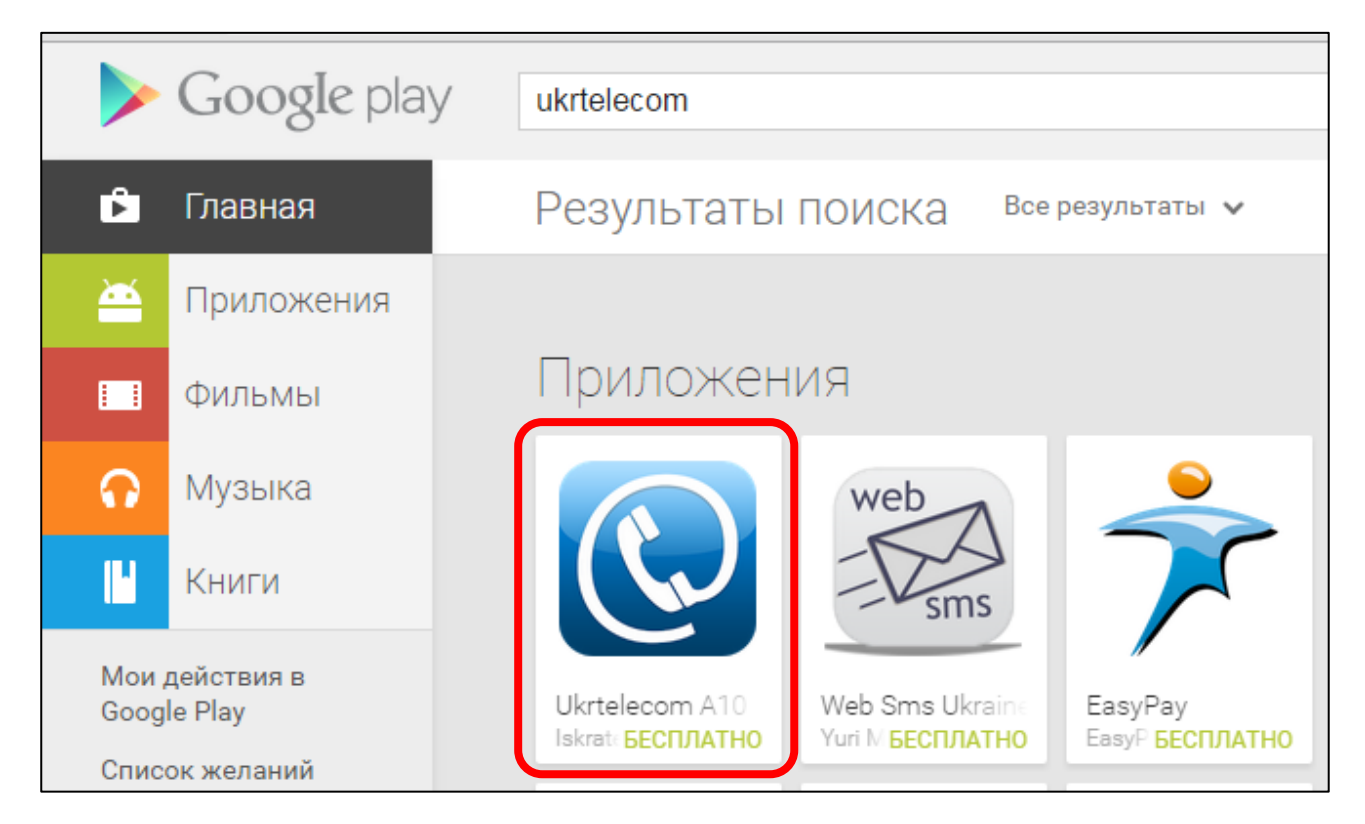

Під час початку роботи з програмою необхідно ввести надані Вам пароль і логін. Використовуються пароль і логін доступу до веб-інтерфейсу адміністратора/користувача.

При підключенні до мережі перемикач «Стільникові дані» повинен бути включений.

Після введення логіну та паролю натисніть кнопку «Вхід в систему»

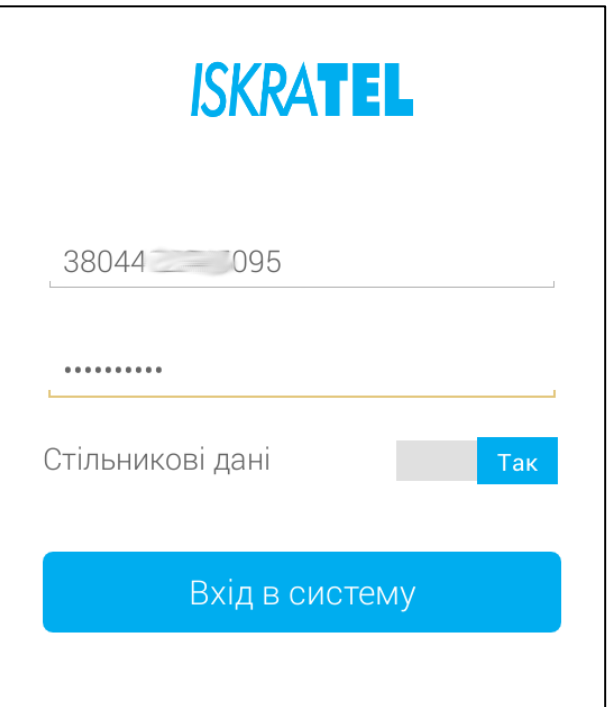

Після приєднання до системи відкриється робоче вікно телефона, де можна зробити виклики (голосові або відео).

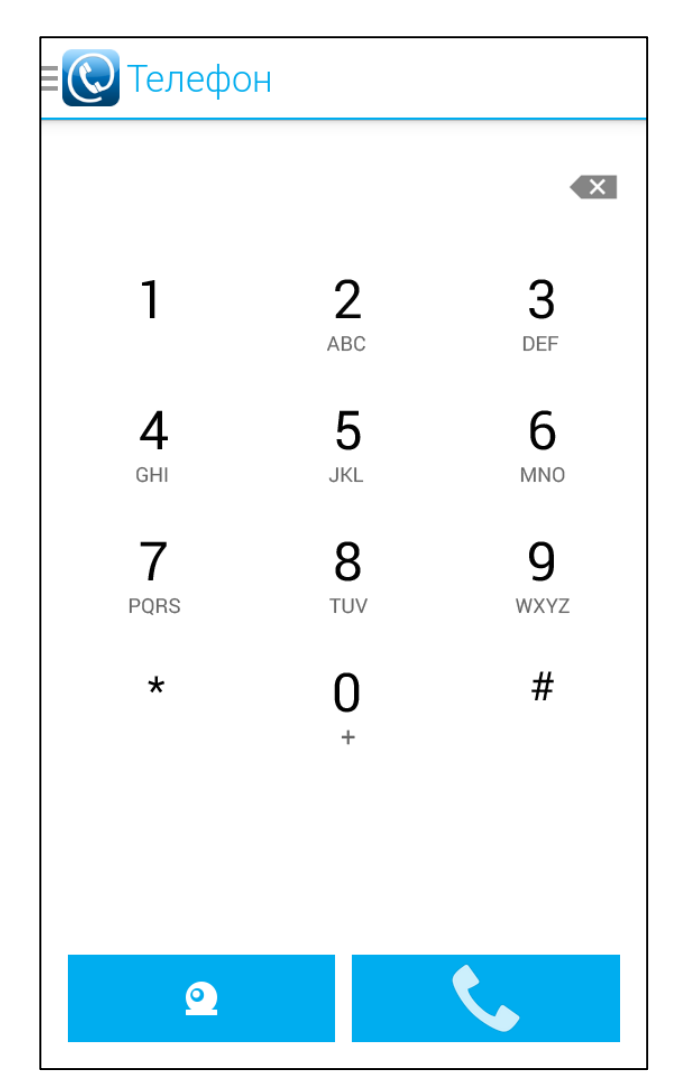

Під час виклику відображається набраний номер, доступні опції показу цифрової клавіатури, включення динаміку (режим гучномовця), вимкнення звуку (якщо Вам потрібно щоб певний час абонент не чув Вас.

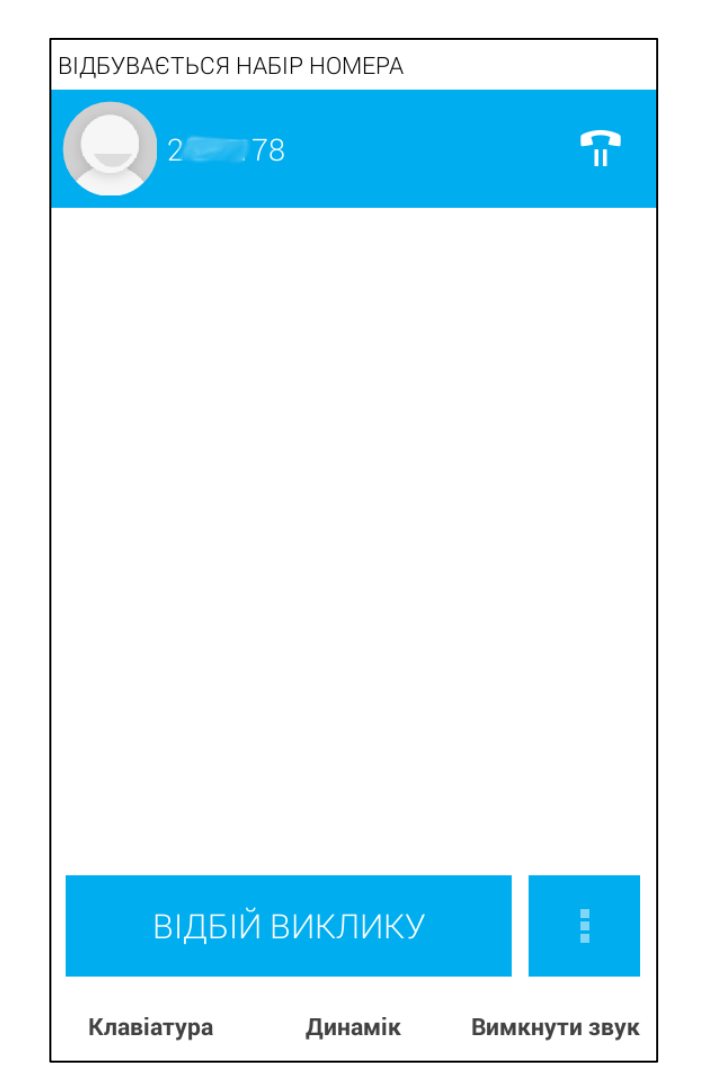

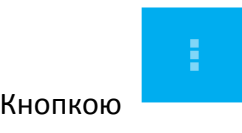

Кнопкою доступна опція додавання іншого абонента в розмову.

Для входа в службове меню натісніть кнопку «Телефон»  $\equiv \bigodot$  Телефон на екрані з цифровою клавіатурою.

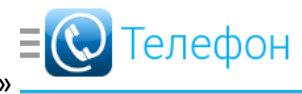

В службовому меню доступні:

Перемикач режиму «Не турбувати ВИМК» - > «Не турбувати ВКЛ»

«Телефон» – виклик екрана з цифровою клавіатурою

«Контакти» – адресна книга Вашого смартфона

«Адресна книга» – адресна книга Вашої Хмарної АТС

«Реєстр дзвінків» – дані про набрані та отримані дзвінки на даному пристрої.

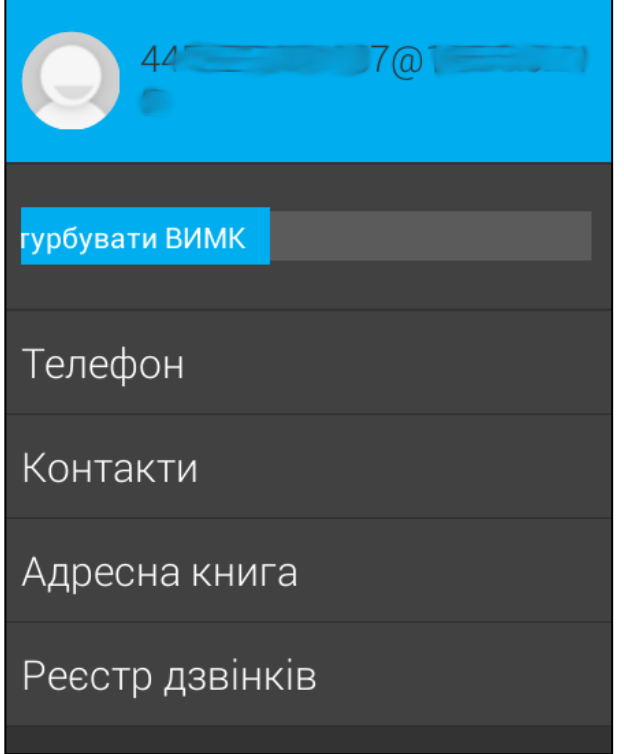